Embedded Linux Conference 2014

# Update on boot time reduction techniques, with figures

Michael Opdenacker Free Electrons michael.opdenacker@free-electrons.com

Clipart: <http://openclipart.org/detail/46075/stop-watch-by-klaasvangend>

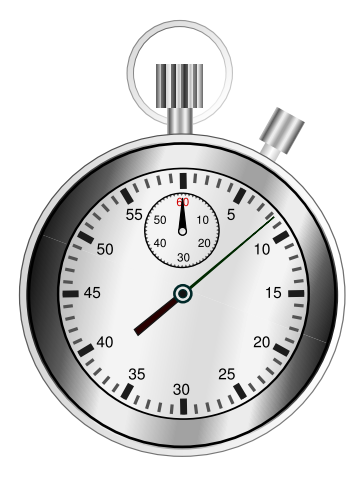

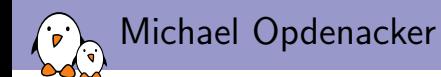

- $\triangleright$  CEO and Embedded Linux engineer at Free Electrons
	- $\blacktriangleright$  Embedded Linux development: kernel and driver development, system integration, boot time and power consumption optimization, consulting, etc.
	- $\triangleright$  Embedded Linux training, Linux driver development training and Android system development training, with materials freely available under a Creative Commons license.
	- ▶ <http://free-electrons.com>
- $\triangleright$  Conducted several boot time reduction projects, and preparing a workshop on the topic.
- $\blacktriangleright$  Living in **Orange**, south of France.

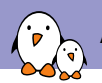

### About this presentation

- It is based on our new Linux boot time training materials: <http://free-electrons.com/doc/training/boot-time>.
- $\triangleright$  That's where you will find extensive details about Linux boot time reduction methodology and resources.
- $\blacktriangleright$  Here, we are focusing on
	- $\blacktriangleright$  New resources
	- $\blacktriangleright$  Techniques that we hadn't documented yet, and that we used in recent projects.
	- $\blacktriangleright$  Benchmarks made recently
	- $\triangleright$  Details that you may have missed
- $\blacktriangleright$  Thanks to
	- $\triangleright$  Alexandre Belloni, co-author of this document.
	- $\triangleright$  Atmel Corporation, for funding the development of the first version of these materials, and for providing boards.

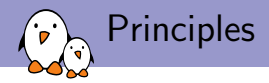

## **[Principles](#page-3-0)**

Michael Opdenacker Free Electrons

 c Copyright 2004-2014, Free Electrons. Creative Commons BY-SA 3.0 license. Corrections, suggestions, contributions and translations are welcome!

<span id="page-3-0"></span>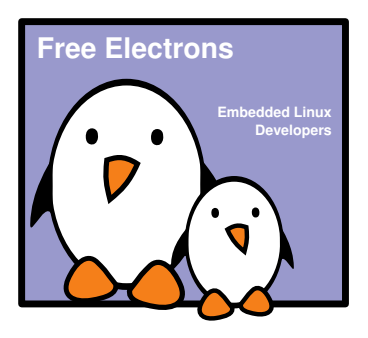

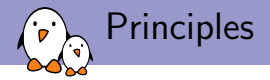

## <span id="page-4-0"></span>[Why reduce boot time?](#page-4-0)

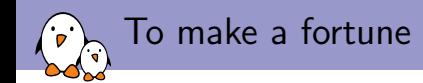

- $\blacktriangleright$  Hi California startup creators!
- $\blacktriangleright$  Here is an opportunity to make millions and change people's lives:
	- $\triangleright$  During the BA flight to San Franciso yesterday, they had to reboot the "Highlife Entertainment System". The lady warned that it could take up to 20 minutes.
	- It took 16 minutes to start showing "System being reset, please wait".
	- It was up and running in about 18 minutes.
	- $\blacktriangleright$  The lady warned: "Please don't touch the screen during the reboot process."

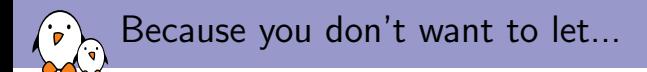

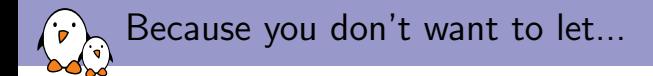

### Chuck Norris reduce boot time for you!

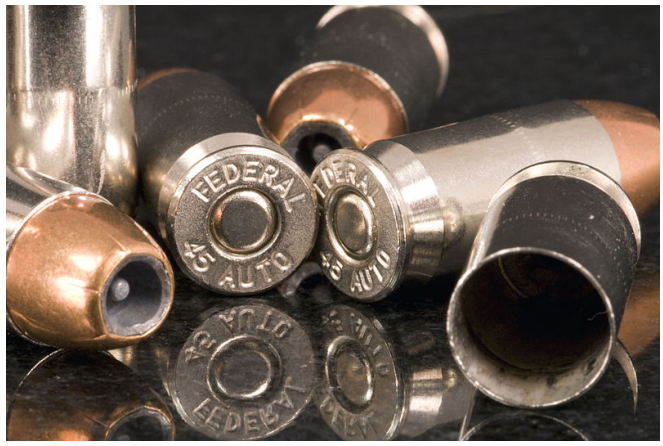

Image credits: [http://commons.wikimedia.org/wiki/File:Guns\\_%26\\_Ammo\\_4.jpg](http://commons.wikimedia.org/wiki/File:Guns_%26_Ammo_4.jpg)

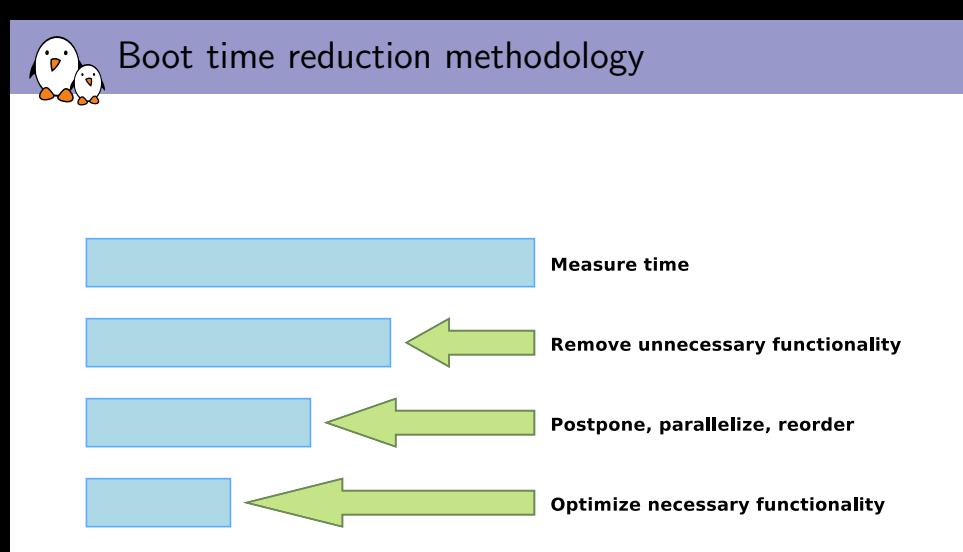

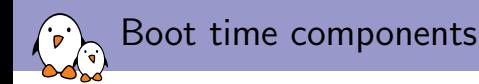

### Generic boot sequence

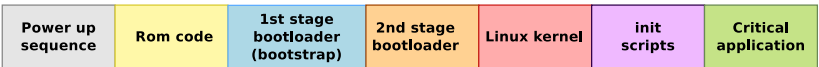

We are focusing on reducing *cold* boot time, from power on to the critical application.

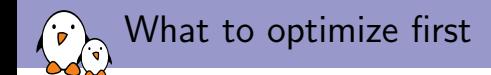

Start by optimizing the last steps of the boot process!

- $\triangleright$  Don't start by optimizing things that will reduce your ability to make measurements and implement other optimizations.
- $\triangleright$  Start by optimizing your applications and startup scripts first.
- $\triangleright$  You can then simplify BusyBox, reducing the number of available commands.
- $\triangleright$  The next thing to do is simplify and optimize the kernel. This will make you lose debugging and development capabilities, but this is fine as userspace has already been simplified.
- $\triangleright$  The last thing to do is implement bootloader optimizations, when kernel optimizations are over and when the kernel command line is frozen.

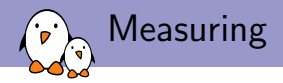

# **[Measuring](#page-11-0)**

#### Michael Opdenacker Free Electrons

 c Copyright 2004-2014, Free Electrons. Creative Commons BY-SA 3.0 license. Corrections, suggestions, contributions and translations are welcome!

<span id="page-11-0"></span>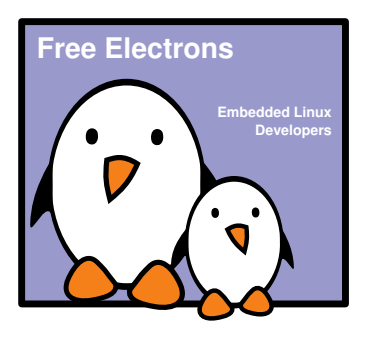

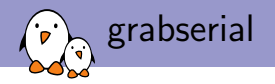

- ▶ From Tim Bird: <http://elinux.org/Grabserial> (Hi Tim!)
- $\triangleright$  A Python script to add timestamps to messages coming from a serial console.
- $\triangleright$  Key advantage: starts counting very early (bootstrap and bootloader).
- $\triangleright$  Another advantage: no overhead on the target, because run on the host machine.
- $\triangleright$  Drawbacks: may not be precise enough. Can't measure power-up time.

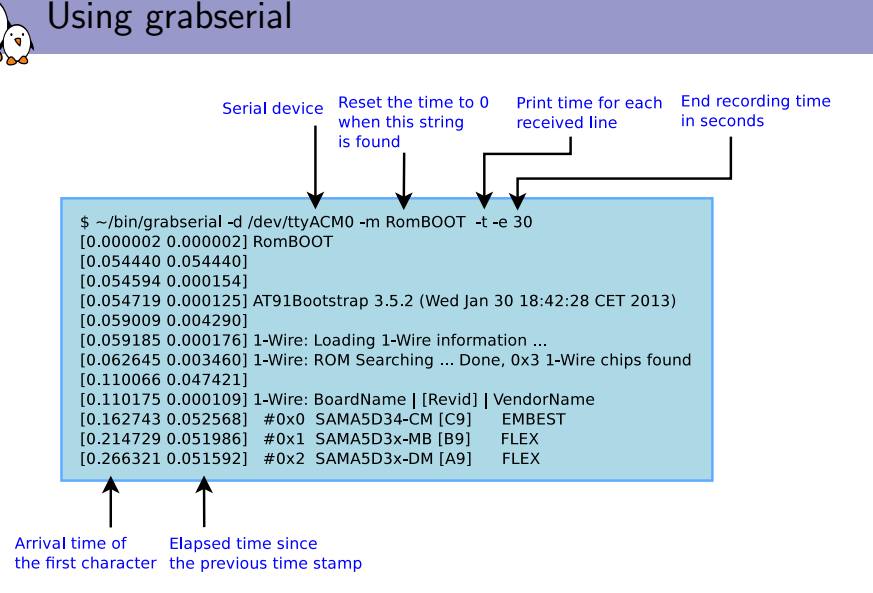

Caution: grabserial shows the arrival time of the first character of a line. This doesn't mean that the entire line was received at that time.

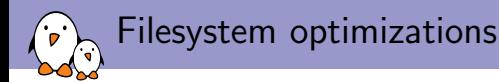

# [Filesystem](#page-14-0) [optimizations](#page-14-0)

Michael Opdenacker Free Electrons

C Copyright 2004-2014, Free Electrons. Creative Commons BY-SA 3.0 license. Corrections, suggestions, contributions and translations are welcome!

<span id="page-14-0"></span>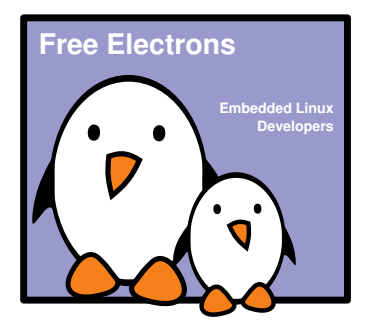

Tuning the filesystem is usually one of the first things we work on in boot time projects.

Filesystem impact on performance

- $\triangleright$  Different filesystems can have different initialization and mount times. In particular, the type of filesystem for the root filesystem directly impacts boot time.
- $\triangleright$  Different filesystems can exhibit different read, write and access time performance, according to the type of filesystem activity and to the type of files in the system.
- $\triangleright$  Fortunately, changing filesystem types is quite cheap, and completely transparent for applications. Just try several filesystem options, as see which one works best for you!

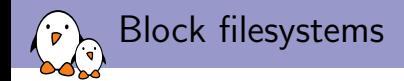

For block storage (media cards, eMMC...)

- $\triangleright$  ext4: best for rather big partitions, good read and write performance.
- $\triangleright$  xfs, ifs, reiserfs: can be good in some read or write scenarii as well.
- $\triangleright$  btrfs, f2fs: can achieve best read and write performance, taking advantage of the characteristics of flash-based block devices.
- $\triangleright$  SquashFS: best mount time and read performance, for read-only partitions. Great for root filesystems which can be read-only.

Block filesystem boot benchmarks

### Measured on the Atmel SAMA5D3 Xplained board (ARM), Linux 3.10

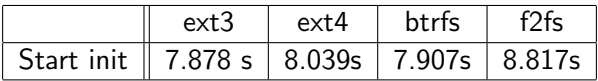

Note that the rootfstype kernel command line option also helps. It saves 10 ms for ext3 on the same board and kernel (can be even worse if the static kernel supports more filesystems).

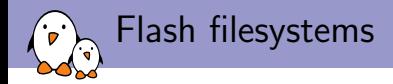

### For raw flash storage

- $\blacktriangleright$  JFFS2: bad read, write and mount performance. Needs CONFIG\_JFFS2\_SUMMARY to avoid huge mount time.
- ▶ YAFFS2: good read, write and mount performance, but no compression. Not in mainline.
- ▶ UBIFS: good read and write performance. Good mount performance, but requires UBI Fastmap (need Linux 3.7 or later).
- $\triangleright$  See our flash filesystem benchmarks: [http://elinux.org/Flash\\_Filesystem\\_Benchmarks](http://elinux.org/Flash_Filesystem_Benchmarks).

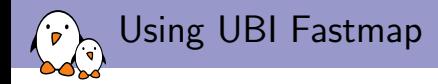

- $\triangleright$  Compile your kernel with CONFIG\_UBI\_FASTMAP
- $\triangleright$  Boot your system at least once with the ubi.fm\_autoconvert=1 kernel parameter.
- $\blacktriangleright$  Reboot your system in a clean way
- ▶ You can now remove ubi.fm\_autoconvert=1

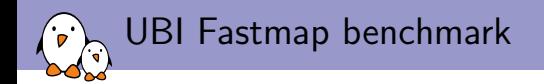

- $\triangleright$  Measured on the Atmel SAMA5D3 Xplained board (ARM), Linux 3.10
- $\triangleright$  UBI space: 216 MB
- ▶ Root filesystem: 80 MB used (Yocto)
- $\blacktriangleright$  Average results:

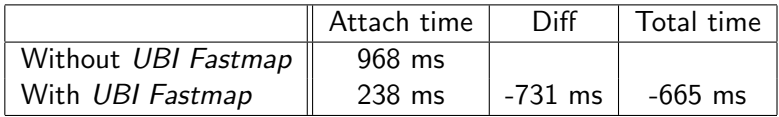

 $\triangleright$  Expect to save more with bigger UBI spaces!

Note: total boot time reduction a bit lower probably because of other kernel threads executing during the attach process.

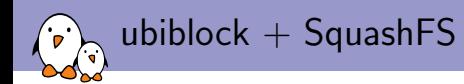

### For raw flash storage

- $\triangleright$  ubiblock: read-only block device on top of UBI (CONFIG\_MTD\_UBI\_BLOCK). Available in Linux 3.15 (developed on his spare time by Ezequiel Garcia, a Free Electrons contractor).
- $\triangleright$  Allows to put SquashFS on a UBI volume.
- $\triangleright$  Expecting great boot time and read performance. Great for read-only root filesystems.
- $\blacktriangleright$  Benchmarks not available yet.

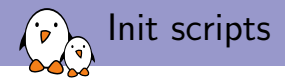

## [Init scripts](#page-22-0)

#### Michael Opdenacker Free Electrons

 c Copyright 2004-2014, Free Electrons. Creative Commons BY-SA 3.0 license. Corrections, suggestions, contributions and translations are welcome!

<span id="page-22-0"></span>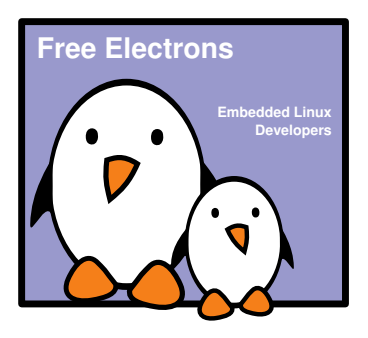

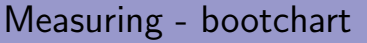

If you want to have a more detailed look at the userland boot sequence than with grabserial, you can use bootchart.

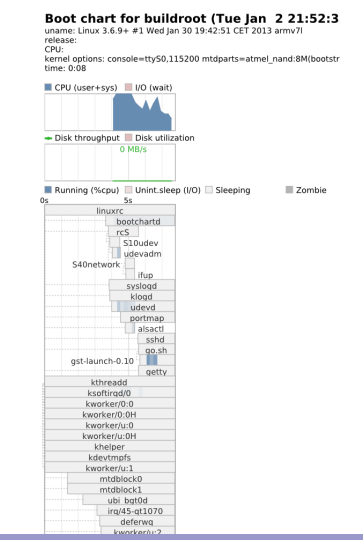

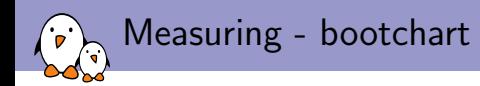

- ▶ You can use bootchartd from busybox (CONFIG\_BOOTCHARTD=y)
- $\triangleright$  Boot your board passing init=/sbin/bootchartd on your kernel command line
- $\triangleright$  Copy /var/log/bootlog.tgz from your target to your host
- $\blacktriangleright$  Generate the timechart:

cd bootchart-<version> java -jar bootchart.jar bootlog.tgz

bootchart is available at <http://www.bootchart.org>

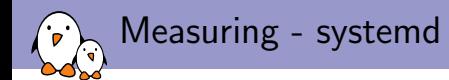

If you are using systemd as your init program, you can use systemd-analyze. See [http://www.freedesktop.org/](http://www.freedesktop.org/software/systemd/man/systemd-analyze.html) [software/systemd/man/systemd-analyze.html](http://www.freedesktop.org/software/systemd/man/systemd-analyze.html).

```
$ systemd-analyze blame
 6207ms udev-settle.service
  735ms NetworkManager.service
  642ms avahi-daemon.service
  600ms abrtd.service
  517ms rtkit-daemon service
  396ms dbus.service
  390ms rpcidmapd.service
  346ms systemd-tmpfiles-setup.service
  316ms cups.service
  310ms console-kit-log-system-start.service
  309ms libvirtd.service
  303ms rpcbind.service
  298ms ksmtuned.service
  281ms rpcgssd.service
  277ms sshd.service
...
```
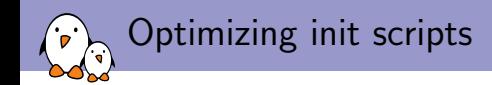

- $\triangleright$  Start all your services directly from a single startup script (e.g. /etc/init.d/rcS). This eliminates multiple calls to /bin/sh.
- If you need udev to manage hotplug events, replace udev with BusyBox mdev. It is not running as a daemon. It will only be run when hotplug events happen.
- If you just need udev to create device files, remove it and use devtmpfs (CONFIG\_DEVTMPFS) instead, automatically managed by the kernel, and cheaper.
- $\triangleright$  Results: Atmel SAMA5D3x evaluation kit, video player demo: 1.015 s saved by replacing udev by devtmpfs.

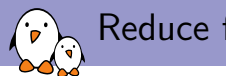

- Reduce forking (1)
- $\triangleright$  fork/exec system calls are very expensive. Because of this, calls to executables from shells are slow.
- $\triangleright$  Even an echo in a BusyBox shell results in a fork syscall!
- ▶ Select Shells -> Standalone shell in BusyBox configuration to make the shell call applets whenever possible.
- $\triangleright$  Pipes and back-quotes are also implemented by  $fork/exec$ . You can reduce their usage in scripts. Example:

cat /proc/cpuinfo | grep model

Replace it with:

grep model /proc/cpuinfo

See [http://elinux.org/Optimize\\_RC\\_Scripts](http://elinux.org/Optimize_RC_Scripts)

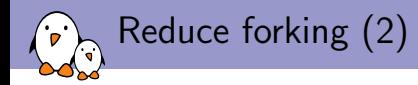

### Replaced:

if [  $$(expr \n match \n % (cat /proc/cmdline) \n " .* \n debug.*)\n$  $-ne 0 -o -f$  /root/debug ]; then DEBUG=1

By a much cheaper command running only one process:

```
res='grep " debug" /proc/cmdline'
if [ "$res" -o -f /root/debug ]; then
DEBUG=1
```
This only optimization allowed to save 87 ms on an ARM AT91SAM9263 system (200 MHz)!

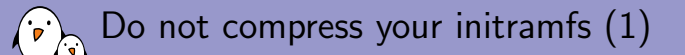

- If you ship your initramfs inside a compressed kernel image, don't compress it (enable CONFIG\_INITRAMFS\_COMPRESSION\_NONE).
- $\triangleright$  Otherwise, your initramfs data will be compressed twice, and the kernel will be slightly bigger and will take a little more time to uncompress.

Do not compress your initramfs (2)

Tests on Linux 3.13-rc4, measuring the penalty of having a gzip compressed initramfs in a gzip compressed kernel.

#### Beagle Bone Black (ARM, TI AM3359, 1 GHz)

| Mode                     | Size      | Copv             | Uncompress | Total   | Diff     |
|--------------------------|-----------|------------------|------------|---------|----------|
| No initramfs compression | Ⅱ 4308200 | 451 ms           | 945 ms     | 5.516 s |          |
| Initramfs compression    | 4309112   | $455 \text{ ms}$ | 947 ms     | 5.527 s | $+11$ ms |

CALAO USB-A9263 (ARM, Atmel AT91SAM9263, 200 MHz)

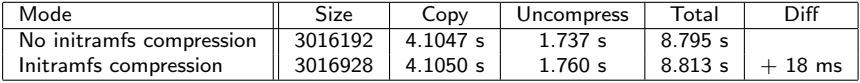

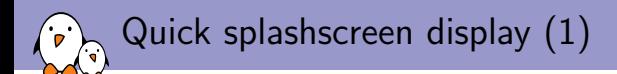

Often the first sign of life that you are showing!

- $\blacktriangleright$  You could use the fby program (<http://freecode.com/projects/fbv>) to display your splashscreen.
- $\triangleright$  On armel, you can just use our statically compiled binary: <http://git.free-electrons.com/users/michael-opdenacker/static-binaries/tree/fbv>
- $\blacktriangleright$  However, this is slow: 878 ms on an Atmel AT91SAM9263 system!

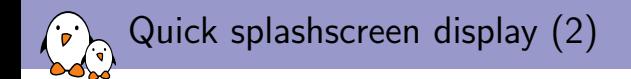

 $\blacktriangleright$  To do it faster, you can dump the framebuffer contents:

fbv -d 1 /root/logo.bmp cp /dev/fb0 /root/logo.fb lzop -9 /root/logo.fb

 $\triangleright$  And then copy it back as early as possible in an initramfs: lzopcat /root/logo.fb.lzo > /dev/fb0

Results on an Atmel AT91SAM9263 system:

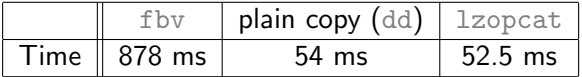

<http://free-electrons.com/blog/super-fast-linux-splashscreen/>

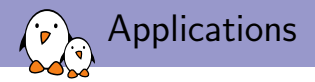

# [Applications](#page-33-0)

#### Michael Opdenacker Free Electrons

 c Copyright 2004-2014, Free Electrons. Creative Commons BY-SA 3.0 license. Corrections, suggestions, contributions and translations are welcome!

<span id="page-33-0"></span>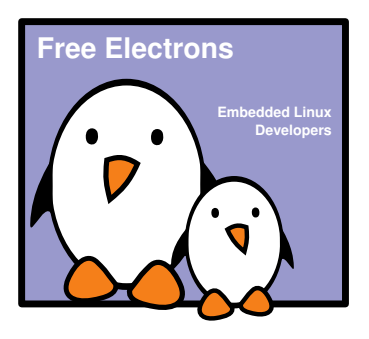

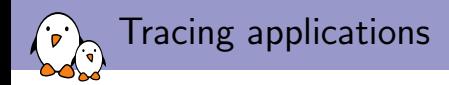

You need ways of tracing your application, and understand where time is spent:

- $\blacktriangleright$  strace
- $\blacktriangleright$  oprofile
- $\blacktriangleright$  perf

See usage details on our slides:

<http://free-electrons.com/doc/training/boot-time>

[Kernel optimizations](#page-35-0)

# [Kernel](#page-35-0) [optimizations](#page-35-0)

Michael Opdenacker Free Electrons

C Copyright 2004-2014, Free Electrons. Creative Commons BY-SA 3.0 license. Corrections, suggestions, contributions and translations are welcome!

<span id="page-35-0"></span>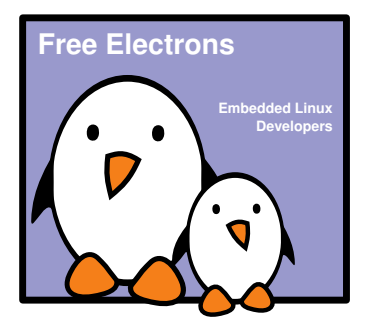

Measure - Kernel initialization functions

To find out which kernel initialization functions are the longest to execute, add initcall\_debug to the kernel command line. Here's what you get on the kernel log:

... [ 3.750000] calling ov2640\_i2c\_driver\_init+0x0/0x10 @ 1  $3.760000$ ] initcall ov2640 i2c driver init+0x0/0x10 returned 0 after 544 usecs [ 3.760000] calling at91sam9x5\_video\_init+0x0/0x14 @ 1 [ 3.760000] at91sam9x5-video f0030340.lcdheo1: video device registered @ 0xe0d3e340, irq = 24 [ 3.770000] initcall at91sam9x5\_video\_init+0x0/0x14 returned 0 after 10388 usecs [ 3.770000] calling gspca\_init+0x0/0x18 @ 1 [ 3.770000] gspca\_main: v2.14.0 registered [ 3.770000] initcall gspca\_init+0x0/0x18 returned 0 after 3966 usecs ...

It is probably a good idea to increase the log buffer size with CONFIG\_LOG\_BUF\_SHIFT in your kernel configuration. You will also need CONFIG\_PRINTK\_TIME and CONFIG\_KALLSYMS.

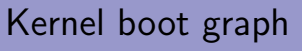

With initcall debug, you can generate a boot graph making it easy to see which kernel initialization functions take most time to execute.

- $\triangleright$  Copy and paste the console output or the output of the dmesg command to a file (let's call it boot.  $log$ )
- $\triangleright$  On your workstation, run the scripts/bootgraph.pl script in the kernel sources:

perl scripts/bootgraph.pl boot.log > boot.svg

 $\triangleright$  You can now open the boot graph with a vector graphics editor such as inkscape:

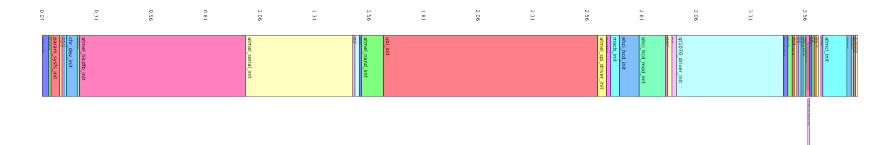

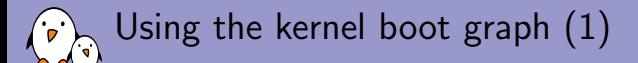

Start working on the functions consuming most time first. For each function:

- $\blacktriangleright$  Look for its definition in the kernel source code. You can use LXR (for example <http://lxr.free-electrons.com>).
- $\blacktriangleright$  Remove unnecessary functionality:
	- $\triangleright$  Look for kernel parameters in C sources and Makefiles, starting with CONFIG\_. Some settings for such parameters could help to remove code complexity or remove unnecessary features.
	- $\triangleright$  Find which module (if any) it belongs to. Loading this module could be deferred.

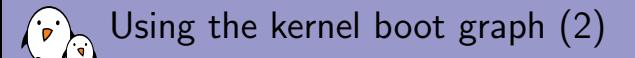

### $\blacktriangleright$  Postpone:

- $\triangleright$  Find which module (if any) the function belongs to. Load this module later if possible.
- $\triangleright$  Optimize necessary functionality:
	- $\blacktriangleright$  Look for parameters which could be used to reduce probe time, looking for the module\_param macro.
	- $\triangleright$  Look for delay loops and calls to functions containing delay in their name, which could take more time than needed. You could reduce such delays, and see whether the code still works or not.

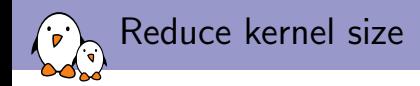

To let the kernel load and initialize faster

- $\triangleright$  Compile everything that is not needed at boot time as a module
	- $\triangleright$  Results: Atmel SAMA5D3x evaluation kit, video player demo: 950 ms saved by using modules.
- $\triangleright$  Remove features not needed in your system: features, drivers, and also debugging functionality.
- $\triangleright$  Kernel compression: will be done after bootloader optimizations.

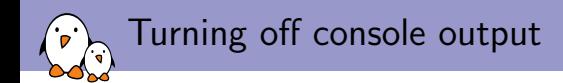

- $\triangleright$  Console output is actually taking a lot of time (very slow device). Probably not needed in production. Disable it by passing the quiet argument on the kernel command line.
- $\triangleright$  You will still be able to use dmesg to get the kernel messages.
- $\blacktriangleright$  Time between starting the kernel and starting the init program, on Atmel SAMA5D3 Xplained (ARM), Linux 3.10:

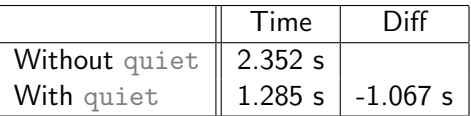

 $\blacktriangleright$  Less time will be saved on a reduced kernel, of course.

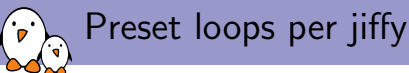

 $\triangleright$  At each boot, the Linux kernel calibrates a delay loop (for the udelay function). This measures a number of loops per jiffy  $(hp)$  value. You just need to measure this once! Find the  $1pj$ value in the kernel boot messages:

Calibrating delay loop... 262.96 BogoMIPS (lpj=1314816)

 $\triangleright$  Now, you can add  $1\pi$  =  $\vee$  value  $\triangleright$  to the kernel command line:

Calibrating delay loop (skipped) preset value.. 262.96 BogoMIPS (lpj=1314816)

► Tests on Atmel SAMA5D3 Xplained (ARM), Linux 3.10:

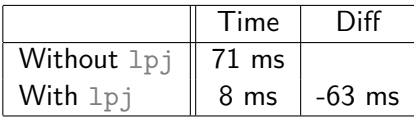

 $\blacktriangleright$  This calculation was longer before 2.6.39 (about 200 ms).

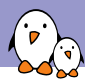

### [Bootloader optimizations](#page-43-0)

# [Bootloader](#page-43-0) [optimizations](#page-43-0)

Michael Opdenacker Free Electrons

C Copyright 2004-2014, Free Electrons. Creative Commons BY-SA 3.0 license. Corrections, suggestions, contributions and translations are welcome!

<span id="page-43-0"></span>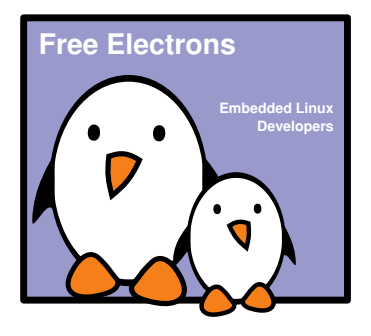

U-Boot - Remove unnecessary functionality

Recompile U-Boot to remove features not needed in production

- $\triangleright$  Disable as many features as possible in include/configs/<soc>-<board>.h
- $\triangleright$  Examples: MMC, USB, Ethernet, dhcp, ping, command line edition, command completion...
- ▶ A smaller and simpler U-Boot is faster to load and faster to initialize.

U-Boot - Remove the boot delay

- $\blacktriangleright$  Remove the boot delay: setenv bootdelay 0
- $\blacktriangleright$  This usually saves several seconds!
- $\triangleright$  Before you do that, recompile U-Boot with CONFIG\_ZERO\_BOOTDELAY\_CHECK, documented in doc/README.autoboot. It allows to stop the autoboot process by hitting a key even if the boot delay is set to 0.

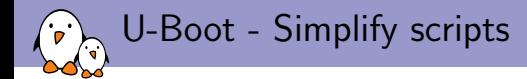

#### Some boards have over complicated scripts:

```
bootcmd=run bootf0
bootf0=run ${args0}; setenv bootargs ${bootargs} \
maximasp.kernel=maximasp_nand.0:kernel0; nboot 0x70007fc0 kernel0
```
### Let's replace this by:

```
setenv bootargs 'mem=128M console=tty0 consoleblank=0 console=ttyS0,57600 \
mtdparts=maximasp_nand.0:2M(u-boot)ro,512k(env0)ro,512k(env1)ro,\
4M(kernel0),4M(kernel1),5M(kernel2),100M(root0),100M(root1),-(other)\
rw ubi.mtd=root0 root=ubi0:rootfs rootfstype=ubifs earlyprintk debug \
user_debug=28 maximasp.board=EEKv1.3.x \
maximasp.kernel=maximasp_nand.0:kernel0'
setenv bootcmd 'nboot 0x70007fc0 kernel0'
```
### This saved 56 ms on this ARM9 system (400 MHz)!

Bootloader: copy the exact kernel size

- $\triangleright$  When copying the kernel from flash to RAM, we still see many systems that copy too many bytes, not taking the exact kernel size into account.
- $\blacktriangleright$  In U-Boot, use the nboot command: nboot ramaddr 0 nandoffset
- $\triangleright$  U-Boot using the kernel size information stored in the uImage header to know how many bytes to copy.

U-Boot - Optimize kernel loading

- $\triangleright$  After copying the kernel uImage to RAM, U-Boot always moves it to the load address specified in the uImage header.
- $\triangleright$  A CRC check is also performed.

```
[16.590578 0.003404] ## Booting kernel from Legacy Image at 21000000 ...
[16.595204 0.004626] Image Name: Linux-3.10.0+
[16.597986 0.002782] Image Type: ARM Linux Kernel Image (uncompressed)<br>[16.602881 0.004895] Data Size: 3464112 Bytes = 3.3 MiB
                           Data Size: 3464112 Bytes = 3.3 MiB
[16.606542 0.003661] Load Address: 20008000
[16.608903 0.002361] Entry Point: 20008000
[16.611256 0.002353] Verifying Checksum ... OK
[17.134317 0.523061] ## Flattened Device Tree blob at 22000000
[17.137695 0.003378] Booting using the fdt blob at 0x22000000<br>[17.141707 0.004012] Loading Kernel Image ... OK
                           [17.141707 0.004012] Loading Kernel Image ... OK
[18.005814 0.864107] Loading Device Tree to 2bb12000, end 2bb1a0b6 ... OK
                             Kernel CRC check time
                             Kernel memmove time
```
### U-Boot - Remove unnecessary memmove (1)

- $\triangleright$  You can make U-Boot skip the memmove operation by directly loading the uImage at the right address.
- $\blacktriangleright$  Compute this address:

```
Addr = Load Address - uImage header size
Addr = Load Address - (size(uImage) - size(zImage))Addr = 0x20008000 - 0x40 = 0x20007fc0
```

```
[16.590927 0.003407] ## Booting kernel from Legacy Image at 20007fc0 ...
[16.595547 0.004620] Image Name: Linux-3.10.0+
                         Image Type: ARM Linux Kernel Image (uncompressed)
[16.603228 0.004877] Data Size: 3464112 Bytes = 3.3 MiB
[16.606907 0.003679] Load Address: 20008000
[16.609256 0.002349] Entry Point: 20008000
[16.611619 0.002363] Verifying Checksum ... OK
[17.135046 0.523427] ## Flattened Device Tree blob at 22000000
[17.138589 \t 0.003543] Booting using the fdt blob at 0x22000000<br>[17.142575 \t 0.003986] XIP Kernel Image ... OK
                         [17.142575 0.003986] XIP Kernel Image ... OK
[17.156358 0.013783] Loading Device Tree to 2bb12000, end 2bb1a0b6 ... OK
                           Kernel CRC check time
                           Kernel memmove time (skipped)
```
U-Boot - Remove unnecessary memmove (2)

### Results on Atmel SAMA5D3 Xplained (ARM), Linux 3.10:

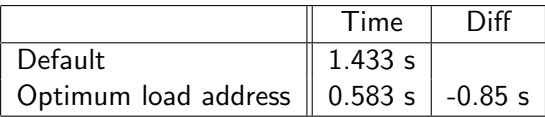

Measured between Booting kernel and Starting kernel ...

 $\blacktriangleright$  Fine in production when you never have data corruption copying the kernel to RAM.

U-Boot - Remove kernel CRC check

 $\triangleright$  Disable CRC checking with a U-boot environment variable: setenv verify no

Results on Atmel SAMA5D3 Xplained (ARM), Linux 3.10:

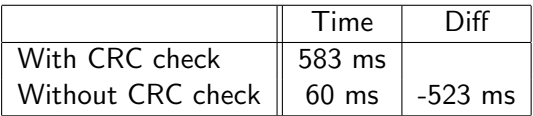

Measured between Booting kernel and Starting kernel ...

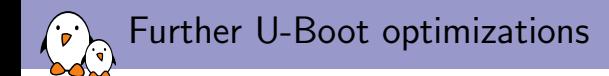

- ▶ Silence U-Boot console output. You will need to compile U-Boot with CONFIG\_SILENT\_CONSOLE and setenv silent yes. See doc/README.silent for details.
- Illtimate solution: use U-Boot's Falcon mode U-Boot is split in two parts: the SPL (Secondary Program Loader) and the U-Boot image. U-Boot can then configure the SPL to load the Linux kernel directly, instead of the U-Boot image.

See doc/README.falcon for details.

Kernel compression and size optimizations

After optimizing the time to load the kernel in the bootloader, we are ready to experiment with kernel options impacting size:

- $\blacktriangleright$  Kernel compression options
- $\triangleright$  Optimizing kernel code for size

## Kernel compression options

Results on TI AM335x (ARM), 1 GHz, Linux 3.13-rc4

| Timestamp   | gzip    | Izma    | XZ      | Izo     | lz4     | uncompressed |
|-------------|---------|---------|---------|---------|---------|--------------|
| <b>Size</b> | 4308200 | 3177528 | 3021928 | 4747560 | 5133224 | 8991104      |
| Copy        | 0.451 s | 0.332 s | 0.315 s | 0.499 s | 0.526 s | 0.914 s      |
| Uncompress  | 0.945 s | 2.329 s | 2.056 s | 0.861 s | 0.851 s | 0.687 s      |
| Total       | 5.516 s | 6.066 s | 5.678 s | 5.759 s | 6.017 s | 8.683 s      |

### Results on Atmel AT91SAM9263 (ARM), 200 MHz, Linux 3.13-rc4

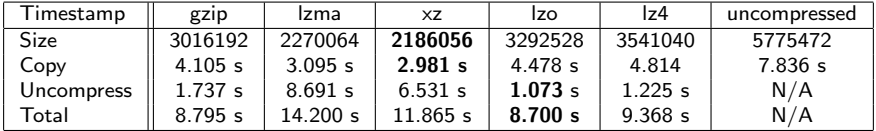

Results indeed depend on I/O and CPU performance!

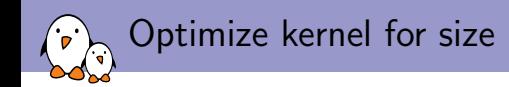

- ▶ CONFIG\_CC\_OPTIMIZE\_FOR\_SIZE: possibility to compile the kernel with  $\text{gcc}$  -Os instead of  $\text{gcc}$  -O2.
- $\triangleright$  Such optimizations give priority to code size at the expense of code speed.
- Results: the initial boot time is better (smaller size), but the slower kernel code quickly offsets the benefits. Your system will run slower!

Results on Atmel SAMA5D3 Xplained (ARM), Linux 3.10, gzip compression:

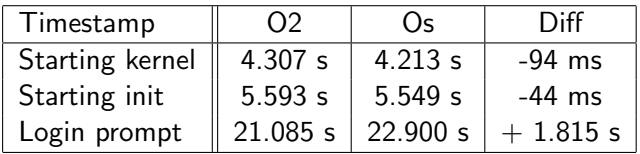

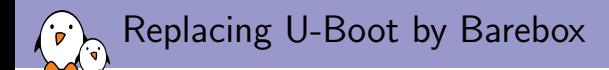

- $\triangleright$  We saved time by replacing U-Boot by Barebox.
- $\triangleright$  Barebox can be made very small too, and loads the Linux kernel with the CPU caches on. This significantly reduces kernel decompression time!
- $\triangleright$  At this stage, we can't share our benchmarks yet. They are not fair for U-Boot, as we did optimize Barebox further than we did with U-Boot.

## Removing the bootloader (1)

Principle: instead of loading the bootloader and then the kernel, load the kernel right away!

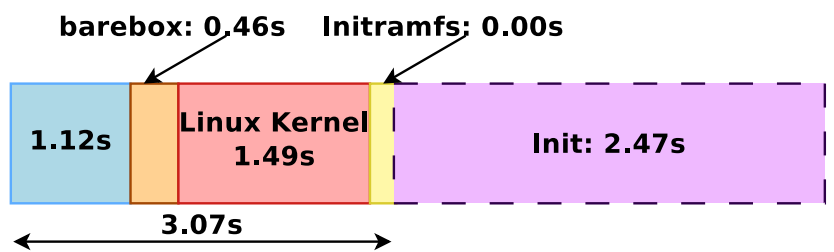

Using AT91bootstrap to boot the Linux kernel:

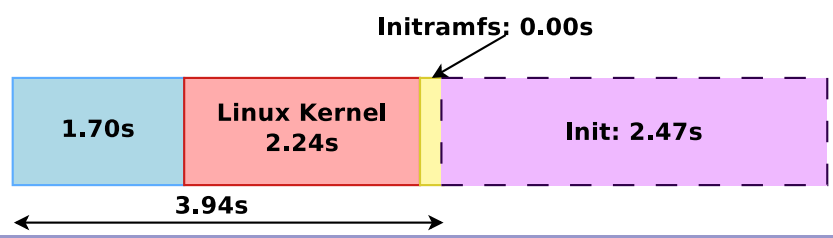

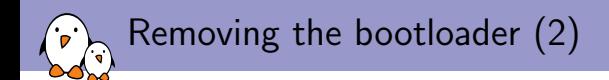

- In our particular case, though, we can see that we are losing the main advantages of Barebox: it uses the CPU caches while loading the kernel.
- $\triangleright$  Skipping the bootloader is not always the best choice!

[http://free-electrons.com/blog/starting-linux](http://free-electrons.com/blog/starting-linux-directly-from-at91bootstrap3/)[directly-from-at91bootstrap3/](http://free-electrons.com/blog/starting-linux-directly-from-at91bootstrap3/)

# Questions?

## Michael Opdenacker

michael.opdenacker@free-electrons.com

### Slides under CC-BY-SA 3.0

[http://free-electrons.com/pub/conferences/2014/elc/opdenacker-boot](http://free-electrons.com/pub/conferences/2014/elc/opdenacker-boot-time/)[time/](http://free-electrons.com/pub/conferences/2014/elc/opdenacker-boot-time/)